# HP Discovery and Dependency Mapping Inventory

For the Windows® operating system

Software Version: 7.51

Release Notes

Manufacturing Part Number: None Document Release Date: March 2009 Software Release Date: March 2009

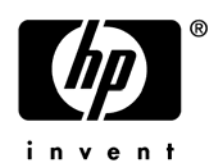

## Legal Notices

#### **Warranty**

The only warranties for HP products and services are set forth in the express warranty statements accompanying such products and services. Nothing herein should be construed as constituting an additional warranty. HP shall not be liable for technical or editorial errors or omissions contained herein.

The information contained herein is subject to change without notice.

#### Restricted Rights Legend

Confidential computer software. Valid license from HP required for possession, use or copying. Consistent with FAR 12.211 and 12.212, Commercial Computer Software, Computer Software Documentation, and Technical Data for Commercial Items are licensed to the U.S. Government under vendor's standard commercial license.

#### Copyright Notices

© Copyright 1993-2009 Hewlett-Packard Development Company, L.P.

#### Trademark Notices

Microsoft®, Windows®, Windows NT®, and Windows® XP are U.S. registered trademarks of Microsoft Corporation.

Windows Vista<sup>™</sup> is either a registered trademark or trademark of Microsoft Corporation in the United States and/or other countries.

Java™ is a US trademark of Sun Microsystems, Inc.

UNIX® is a registered trademark of The Open Group.

Adobe® and Acrobat® are trademarks of Adobe Systems Incorporated.

Intel® and Pentium® are registered trademarks of Intel Corporation in the U.S. and other countries.

This product includes software developed by the Apache Software Foundation (**http://www.apache.org/**).

For additional licensing information about third party and open source software, see the open source and third party licenses.pdf file in the bin\documentation folder on the DDM Inventory 7.51 distribution media.

## Support

You can visit the HP Software Support web site at:

#### **www.hp.com/go/hpsoftwaresupport**

HP Software online support provides an efficient way to access interactive technical support tools. As a valued support customer, you can benefit by using the support site to:

- Search for knowledge documents of interest
- Submit and track support cases and enhancement requests
- Download software patches
- Manage support contracts
- Look up HP support contacts
- Review information about available services
- Enter into discussions with other software customers
- Research and register for software training

Most of the support areas require that you register as an HP Passport user and sign in. Many also require an active support contract. To find more information about support access levels, go to the following URL:

#### **http://h20230.www2.hp.com/new\_access\_levels.jsp**

To register for an HP Passport ID, go to the following URL:

#### **http://h20229.www2.hp.com/passport-registration.html**

# HP Discovery and Dependency Mapping Inventory

# Release Notes

Software version: 7.51 / March 2009

This document provides an overview of the changes made to Discovery and Dependency Mapping Inventory (DDM Inventory) for version 7.51. It contains important information not included in the manuals or in the online help.

[Conventions Used in this Document](#page-4-0)  [In This Version](#page-5-0) [New Features](#page-6-0) [Compatibility Notes](#page-7-0) [Agent and Scanner Support Information](#page-7-1) [Obsolete Features](#page-8-0) [Documentation Updates](#page-9-0) [Installation Notes](#page-10-0) [Enhancements and Fixes](#page-16-0) [Known Problems, Limitations, and Workarounds](#page-23-0)

## <span id="page-4-0"></span>Conventions Used in this Document

By default, when you install the DDM Inventory server software, all the components will be in one of the locations specified in the following table. The placeholders are used to represent the DDM Inventory program and data folders referenced in this document:

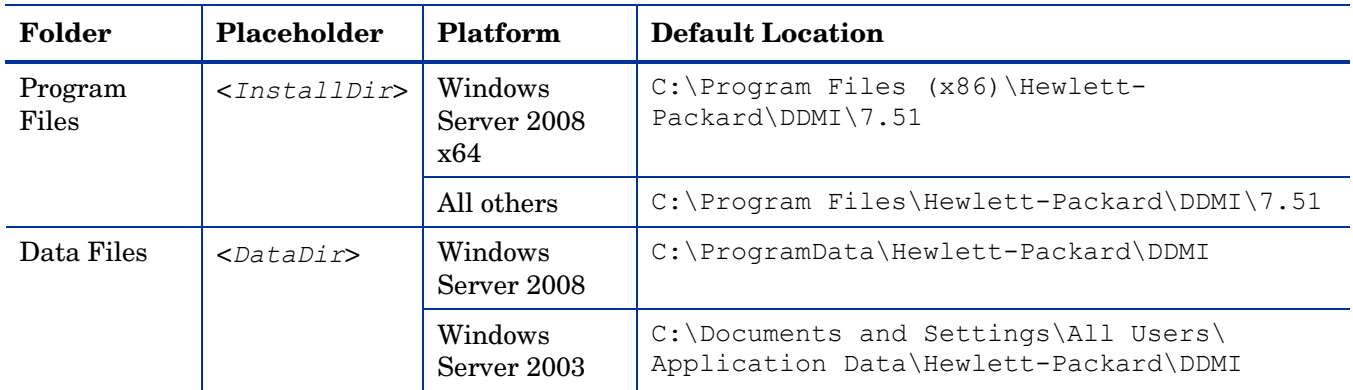

You can customize both of these locations when you install the DDM Inventory server.

## <span id="page-5-0"></span>In This Version

### **Introduction**

These release notes are for DDM Inventory 7.51. This version of the product is the upgrade path for users of DDM Inventory 7.50 and Enterprise Discovery 2.5x and 2.2x.

To see what features have been introduced in previous versions of DDM Inventory (formerly called Enterprise Discovery), refer to the *Release Notes* for the versions noted above. These are available on your installation CD under bin\documentation.

## Number of Devices

Each DDM Inventory server can collect data from a maximum of 50,000 inventoried devices and 60,000 discovered devices in total. The port limit is 150,000 ports (whichever comes first). A DDM Inventory Aggregator can support 50 servers and up to 500,000 devices.

## Updated Third-Party Components

- MySQL 5.0.72
- OpenSSL 0.9.8i
- OpenSSL 0.9.7m
- Apache HTTP Server 2.2.10
- JRE 1.5.0\_17

## <span id="page-6-1"></span><span id="page-6-0"></span>New Features

## Managing Devices with Dynamically Assigned IP Addresses

By default, DDM Inventory will no longer deactivate devices with duplicate main IP addresses in its database. Instead, DDM Inventory will remove the main IP address from the older device record and will unschedule all modeling and scanning requests to run on the older device until the device's new IP address is discovered.

The default setting ensures that DDM Inventory will not deactivate devices in its database that have had their IP addresses reassigned to a different device. This is useful if many users connect their devices to the network infrequently and for short periods of time. In such cases, IP addresses are reused and assigned to other devices.

You can configure DDM Inventory to deactivate a device in its database if it discovers another device with the same IP address. The configuration option is located at **Administration** > **System Configuration** > **Network devices** > **Deactivate older devices with duplicate IP addresses**. This option defaults to YES on upgrade and to NO on a new install.

For more details about this feature, refer to the "Adding, Removing, and Replacing Devices" chapter in the *Configuration and Customization Guide*.

## Support for Windows 2008 Server x64

The DDM Inventory 7.51 Server can be installed on the 64-bit version of Windows 2008 Server. Refer to the *Compatibility Matrix* for information about all supported platforms.

### Scanner Enhancements

- The number of physical CPUs, logical CPUs, and CPU cores are now correctly reported on HP-UX for both HPPA and HP Itanium platforms.
- 19 new Intel, AMD, and VIA Technologies CPUs are now detected by the scanner hardware detection logic

## <span id="page-7-2"></span><span id="page-7-0"></span>Compatibility Notes

## Aggregate Database Change

The File ApplicationName column in the File table of the Aggregate database is now obsolete. You must use the data in the File\_Description column instead.

## <span id="page-7-1"></span>Agent and Scanner Support Information

Scanner and agent support for the following platforms was removed as of release 7.50:

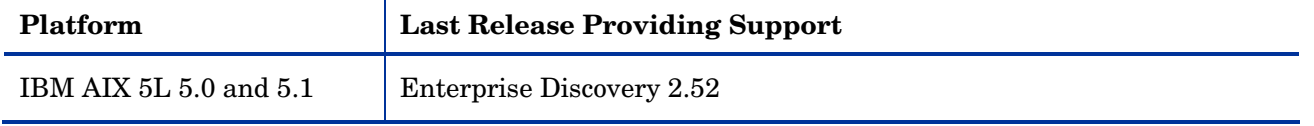

All other scanners and agents supported in the 2.5x releases and the 7.50 release of this product are supported in the 7.51 release. Refer to the Compatibility Matrix for the 2.5x release of interest for the list of all supported platforms.

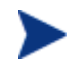

It is possible to use the scanners and agents from previous releases if you explicitly specify the scanner and agent versions using the configuration options on the following pages: **Administration** > **System Configuration** > **Scanner deployment**

**Administration** > **System Configuration** > **Agent communication**

## <span id="page-8-0"></span>Obsolete Features

All features in 7.50 are supported in release 7.51. See [Compatibility Notes](#page-7-2).

## <span id="page-9-0"></span>Documentation Updates

The first page of this release notes document contains the following identifying information:

- Version number, which indicates the software version.
- Publish date, which changes each time the document is updated.

To check for recent updates or to verify that you are using the most recent edition, visit the following URL:

<http://h20230.www2.hp.com/selfsolve/manuals/>

- 1 Clear the **Show only my products** box.
- 2 In the Product list, click the product name (for example, DDM Inventory).
- 3 In the Version list, click the version number.
- 4 In the OS list, click the operating system type.
- 5 Click **Search**. A document list is displayed that matches your search criteria.
- 6 In the document list, click the document title. The document opens in your browser window.

To view files in PDF format (\*.pdf), Adobe® Acrobat® Reader must be installed on your system. To download the Adobe Acrobat Reader, go to the following URL:

[www.adobe.com](http://www.adobe.com/)

The following PDF documents are available in the DDM Inventory user interface:

- *Planning Guide*
- *Installation and Initial Setup Guide*
- *Configuration and Customization Guide*
- *Network Data Analysis Guide*
- *Scan Data Analysis Guide*
- *Reference Guide*

One additional PDF file is available on the install CD at bin/documentation:

• *Legacy Scanners* 

The *Configuration and Customization Guide* has been reissued for this release to document the new way DDM Inventory manages devices with dynamically assigned IP addresses. See [New Features](#page-6-1).

## <span id="page-10-0"></span>Installation Notes

Instructions for installing DDM Inventory are documented in the *Installation and Initial Setup Guide* provided in Adobe Acrobat (.pdf) format.

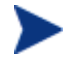

Perl, MySQL, Tomcat and Apache are standard parts of the DDM Inventory, included with each server installation. If you have these components installed already, make sure to remove them before installing DDM Inventory. You may NOT substitute any other technologies in place of the standard installation.

## <span id="page-10-1"></span>Software and Hardware Requirements

The following sections detail the requirements for the DDM Inventory server and client components, respectively.

#### Client Requirements

The DDM Inventory client components (Analysis Workbench, SAI Editor, SAI Update Wizard, System Panel, and Viewer) have the following minimum requirements:

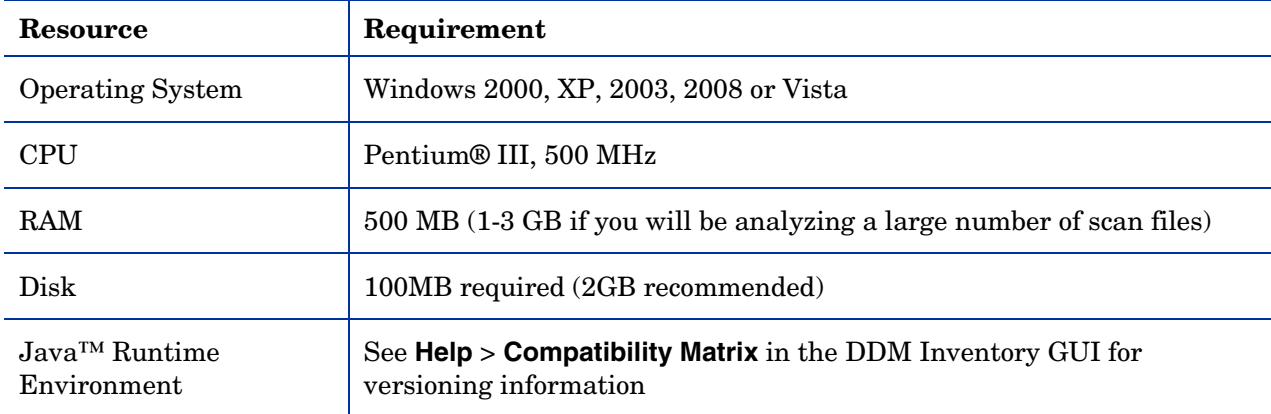

#### Server Requirements

The DDM Inventory Server can be installed on 32-bit versions of Windows Server 2003 (SP1, SP2, or R2) or Windows Server 2008 (SP1) or the 64-bit version of Windows Server 2008. Refer to the *Compatibility Matrix* for information about all supported platforms.

#### Recommended Server Platforms

For large servers (up to 50,000 devices), the following is recommended:

- HP Proliant Model: DL380 G5 (Performance)
- CPU: 2 x Quad Core (Intel® Xeon® 5400 series)
- Memory: 8 GB
- Disk: See the [Software and Hardware Requirements](#page-10-1) section below.

For medium servers (up to 15,000 devices), the following is recommended:

• HP Proliant Model: DL360 G5 (Performance)

- CPU: 1 x Quad Core(Intel® Xeon® 5400 series)
- Memory: 6 GB
- Disk: See the [Software and Hardware Requirements](#page-10-1) section below.

#### Sample Server Scenarios

The following table details a variety of scenarios that can help you estimate your server hardware requirements. The Disk value is for your data directory. You will require at least 6GB for the DDM Inventory installation.

The information presented below is for illustration purposes only. Proper sizing of the DDM Inventory server(s) may require the assistance from a qualified architect. HP recommends utilizing experienced resources to assist in architecture and the initial deployment of DDM Inventory. Among the factors that need to be considered and which will impact the infrastructure architecture are the following:

- Number of and distribution of devices (such as if slow WAN links exist between large population groups)
- Type of and amount of information collected (examples below demonstrate the impact software utilization will have on overall system capacity)
- Frequency of scans (the example below assumes the scan interval is every two weeks; more frequent scanning may require additional server capacity)
- Amount of data collected (the examples below assume an average scan file size of ~250KB, which is representative of an average PC (large servers may generate considerably more data and therefore require additional capacity to process the data)
- Environmental factors, such as integrations with other products, network characteristics, and operational requirements may impact the architecture of the DDM Inventory solution
- The number of XML Enricher instances that are running on the server
- The settings in the virus checker installed on the server. Virus checking can add significant overhead.

#### **Table 1 – Suggested Hardware Requirements**

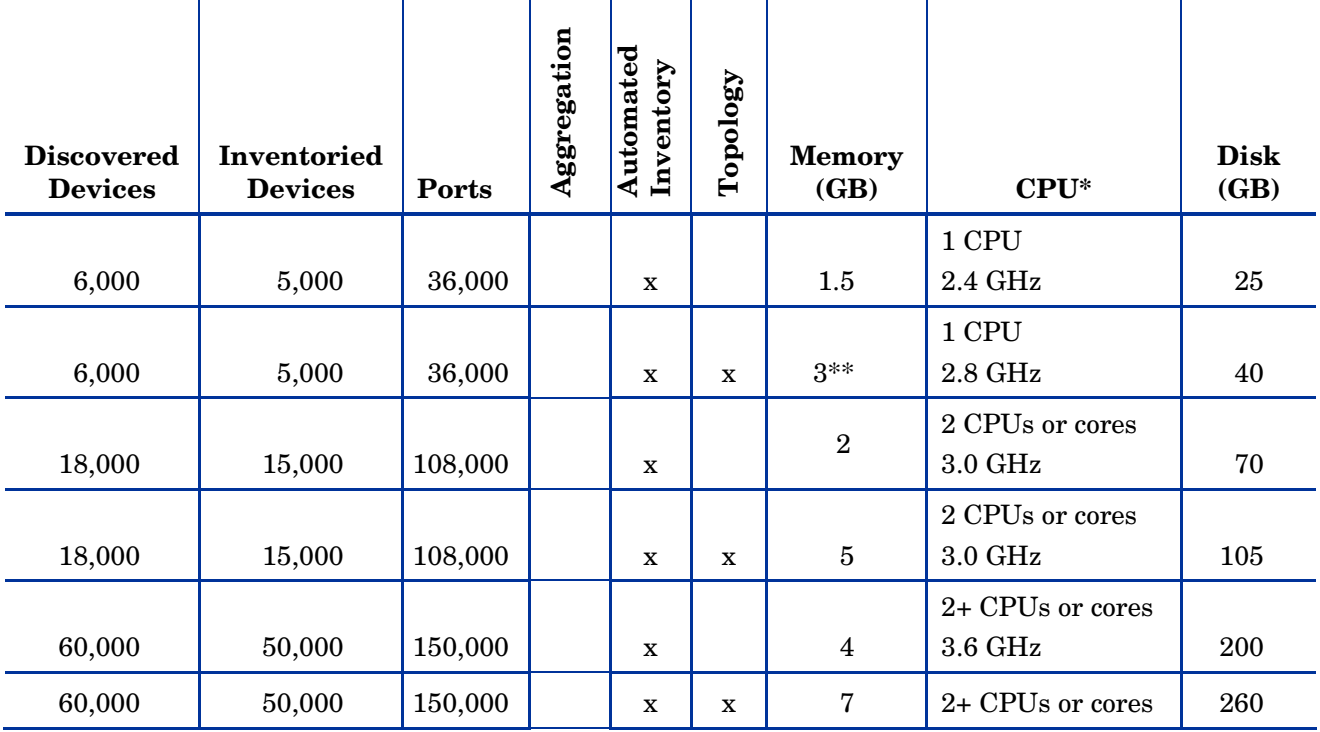

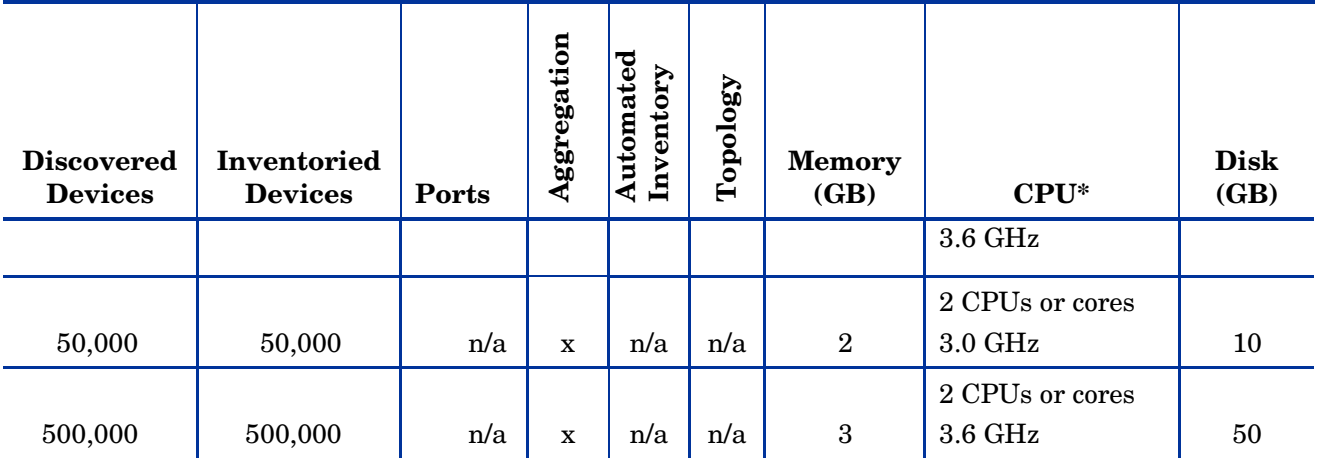

• CPU processor speeds are approximate guidelines. Newer CPUs may have lower frequencies but higher performance than those shown in the table. HP DDM Inventory consists of multiple processes, many of which are also multi-threaded. As a result, it benefits from Simultaneous Multi-Threading (SMT) technologies such as Intel® Hyper-Threading and Multi-core.

\*\* This is for 5 map sessions. If you want to use more than 5 map sessions, you will require more memory.

These calculations have been tested as scenarios for maximum disk size on the server.

For the Inventory license, this includes:

- **Backup Scan Files** is enabled (on average, each scan file is 250KB)
- **Delta scanning** is enabled
- Space required for two backups (one stored backup, and one "in process" backup)

For the Network Topology license, this includes:

- **Statistic Export** is enabled (CSV files)
- 200 users, with each user account saving 10 map configurations files
- Space required for two backups (one stored backup, and one "in process" backup)

#### Storage Requirements

DDM Inventory is a **highly I/O intensive** application. High I/O performance of the disks where the data resides is **crucial** to the correct operation of DDM Inventory. Disks need to reside local to the DDM Inventory server or on a high performance SAN. Network drives and clusters are not supported. Some customers have reported problems with SAN environments so they are not recommended.

Benchmark your disk I/O performance prior to installing DDM Inventory for management of any large environment. For a medium to large DDM Inventory server deployment, minimum recommended throughput (as benchmarked on an idle system when the DDMI Inventory server is not running) is 70 MB/sec for read accesses and 40MB/sec for write accesses.

Your disk space requirements may differ depending on how you are using DDM Inventory.

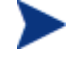

For performance reasons, the disk where DDM Inventory data is stored should have at least 4K clusters.

For the average size of scan files, refer to the "Disk Space Considerations" chapter in *Installation and Initial Setup Guide*. The inventory data collected in the scan file is stored in compressed format. For processing, it gets extracted and populated into the database. In addition, if delta scanning is enabled, DDM Inventory keeps a copy of the original scan file as well as the enriched copy. Because of these extra disk space

requirements, we recommend that you budget at least 5 times as much disk space for each device being scanned.

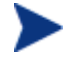

If your average scan file size is large, adjust your disk space requirements accordingly.

#### Recommended Fault Tolerance Configurations

The recommended fault tolerance configurations are the following:

- Raid 1
- Raid  $1+0$

DDM Inventory has been tested and can be successfully installed in a RAID (redundant array of independent drives) level 0 and level 1 environment.

RAID level 0 uses a striped disk array strategy that does not provide fault tolerance. Data striping spreads out blocks of each file across multiple disk drives. In our test environment we use 2 drives. This configuration does not provide for redundancy, however it improves performance. If one drive fails then all data in the array is lost.

RAID level 1 uses a mirrored set strategy that provides fault tolerance from disk errors and single disk failure. It results in increased read performance with very small performance degradation when writing. The array continues to operate so long as at least one drive is functioning.

Because it offers the best tradeoff of performance and reliability, level 1 is the recommended RAID platform for DDM Inventory. For large networks, level 0 can also be used if performance is more important than fault tolerance. RAID level 5 is not supported.

## Upgrading from Earlier Releases

If you are upgrading from DDM Inventory 7.50, Enterprise Discovery 2.5x, or Enterprise Discovery 2.2x, follow these steps:

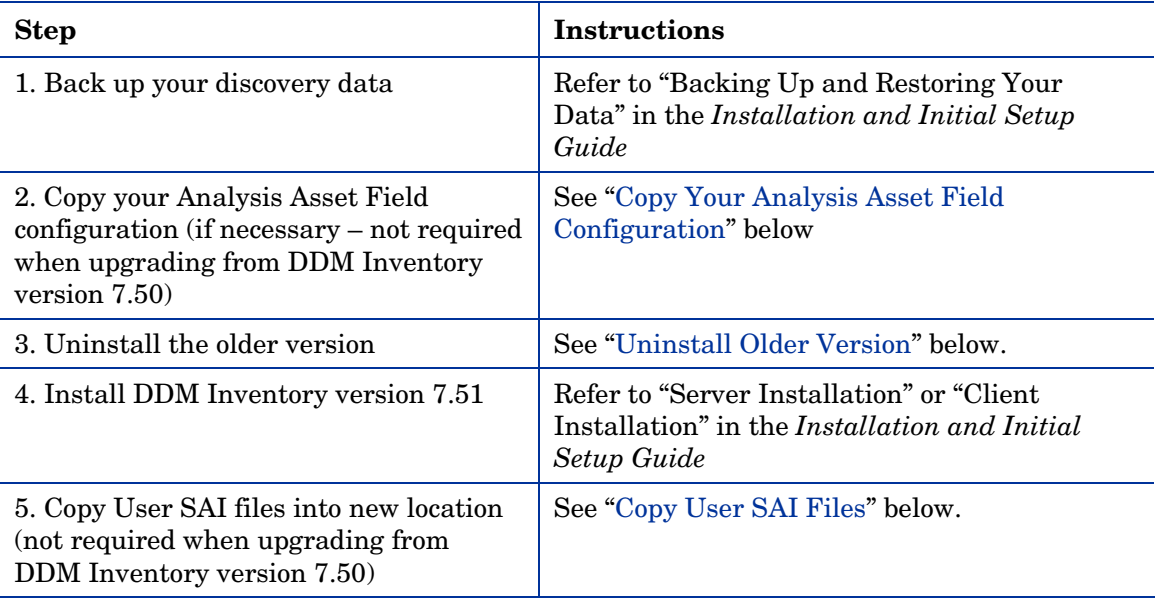

#### <span id="page-14-0"></span>Copy Your Analysis Asset Field Configuration

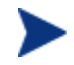

This section does not apply when you are upgrading from version 7.50.

The XML Enricher now reads the analysis asset field configuration from the viewer.ini file located in the <*DataDir*>\Conf directory, where <*DataDir*> is the location of the DDM Inventory data folder that you specify at install time.

If your analysis asset field configuration used for the XML Enricher is already in the viewer.ini file, it will be used, and no action is required.

If this configuration is no longer available, you must manually copy the analysis field section of the xmlenricher.ini file to the viewer.ini file before upgrading to DDM Inventory version 7.51.

#### <span id="page-14-1"></span>Uninstall Older Version

After you have backed up your discovery data, you must uninstall the DDM Inventory/Enterprise Discovery components before installing DDM Inventory version 7.51.

To remove the older version components installed on your system:

- 1 In **Control Panel** > **Add/Remove Programs** (for Windows Server 2003) or **Control Panel** > **Programs and Features** (for Windows Server 2008), select HP Discovery and Dependency Mapping Inventory or HP Enterprise Discovery depending on the older release that you have installed.
- 2 Click **Remove**. Follow the on-screen instructions.
- 3 *Optional:* You can also uninstall the discovery Agent if you so choose. This is not necessary, however. When the DDM Inventory server starts up, it installs an Agent if and only if the server machine does not already have an Agent.
- 4 Remove the following folder: <*OldInstallDir*>\Tomcat

In this case, <*OldInstallDir*> is the installation directory that you specified when you installed DDM Inventory or Enterprise Discovery. By default, this was:

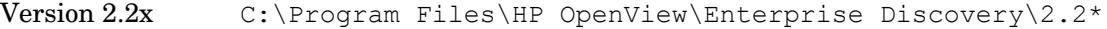

Version 2.5x C:\Program Files\Hewlett-Packard\Enterprise Discovery\2.5\*

Version 7.50 C:\Program Files\Hewlett-Packard\DDMI\7.50

5 *Optional:* View the DDM Inventory uninstall log file, which contains a list of all the files and folders that were removed during the uninstall:

<*OldInstallDir*>\uninstall\uninst\_ED.log

6 Restart your server.

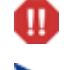

You must restart your server before installing DDM Inventory version 7.51.

If you have the client tools of a previous release installed, you must remove them. DDM Inventory does not support multiple versions of the client tools on the same machine—whether it is the DDM Inventory server machine or any other system where the client tools are already installed.

### <span id="page-15-0"></span>Copy User SAI Files

This section does not apply when you are upgrading from version 7.50.

Beginning with Enterprise Discovery 2.50, all User SAI files are stored in this location:

<*DataDir*>\SAI

where  $\langle$ *DataDir* $>$  is the data folder that you specify at installation time.

If you are upgrading from Enterprise Discovery 2.2x or 2.5x, the default <*DataDir*> is the location of the data folder prior to the upgrade. For Enterprise Discovery 2.2x and 2.5x, the default <*DataDir*> was:

C:\Documents and Settings\All Users\Application Data\Peregrine\Enterprise Discovery

SAI files that are configured to be used with the XML Enricher are explicitly specified in the following file:

<*DataDir*>\Conf\Xml Enricher.ini

When you upgrade to DDM Inventory version 7.51, any User SAI files listed in this file are automatically copied into the <*DataDir*>\SAI folder. Any User SAI files that are not listed in this file are not copied.

You should perform the following steps after you install DDM Inventory version 7.51:

- Copy any User SAI files that were not automatically copied during the installation into the <*DataDir*>\SAI directory.
- If you are upgrading from an Enterprise Discovery version  $2.2x$  installation, copy the <*OldInstallDir*>\Common\sai.ini file into the <*DataDir*>\Conf directory.

Here, <*OldInstallDir*> is the destination folder that you specified when you installed Enterprise Discovery version 2.2x. The default was:

C:\Program Files\HP OpenView\Enterprise Discovery\2.2\*

For version 2.5x and 7.50 installations, the sai.ini file is already located in <*DataDir*>\Conf.

## <span id="page-16-0"></span>Enhancements and Fixes

The following items were fixed in the current software release (identified by error tracking number).

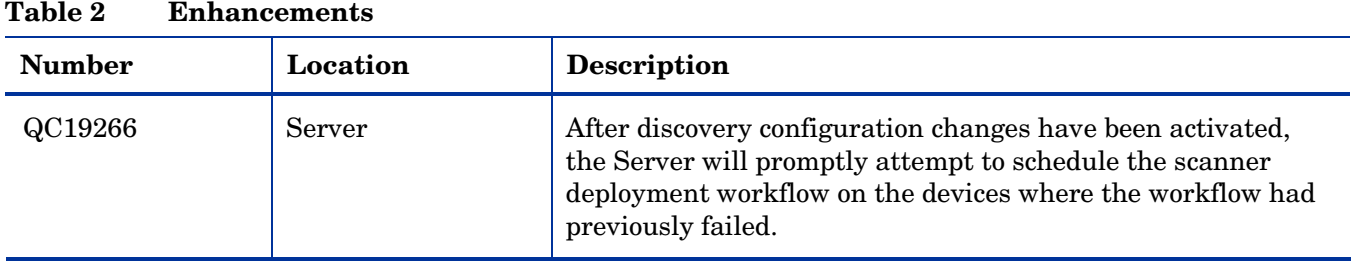

#### **Table 3 Problems Fixed**

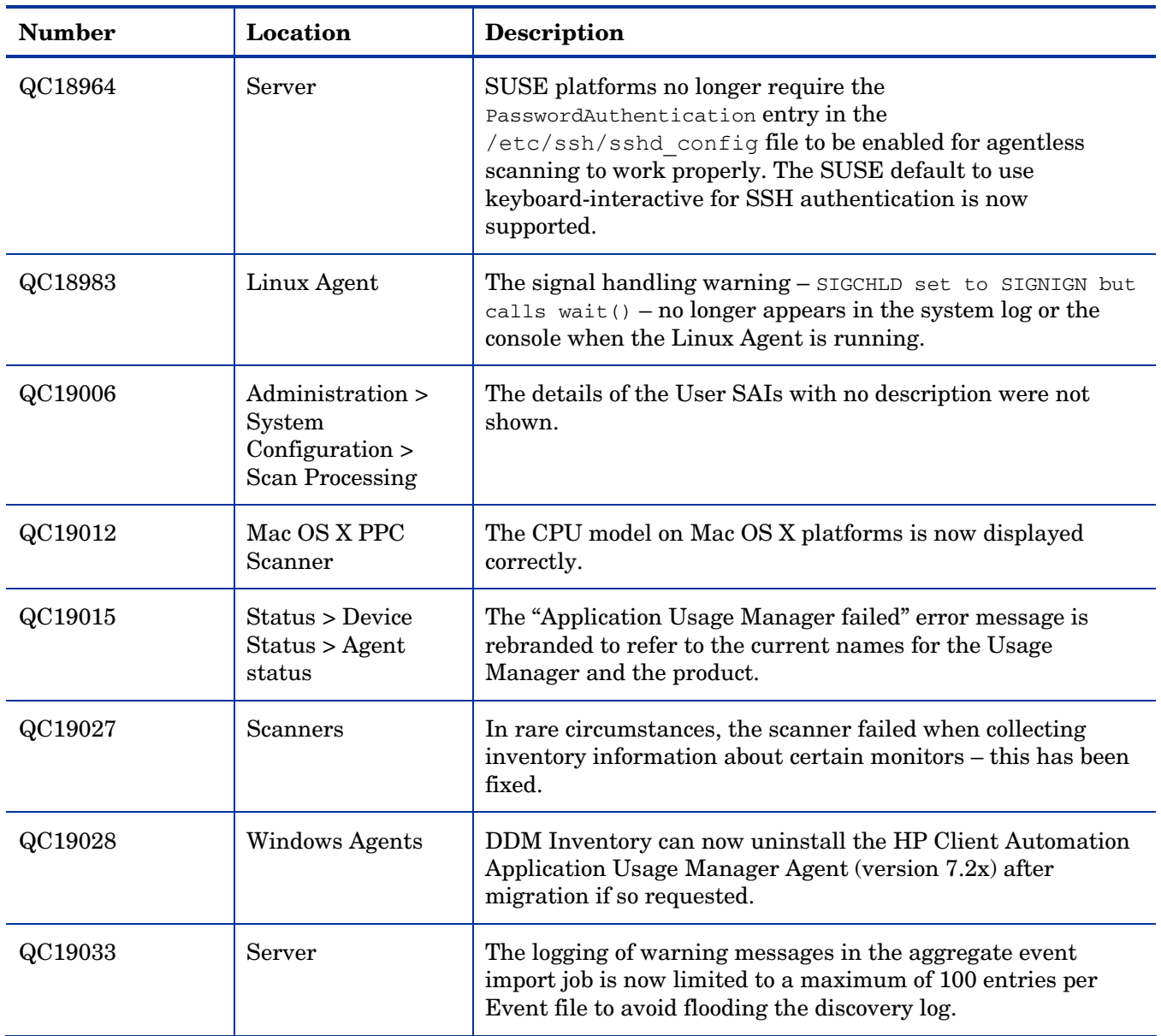

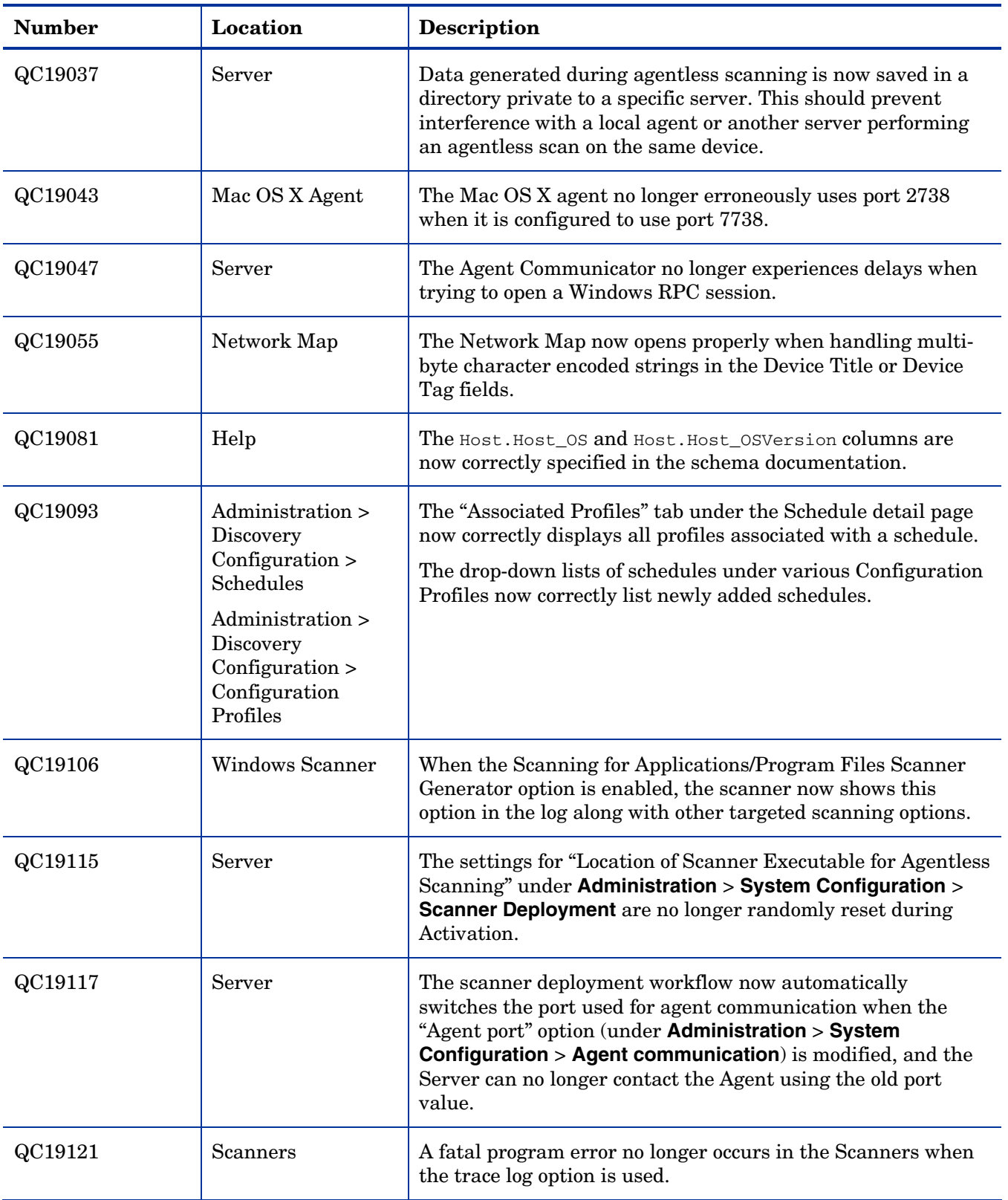

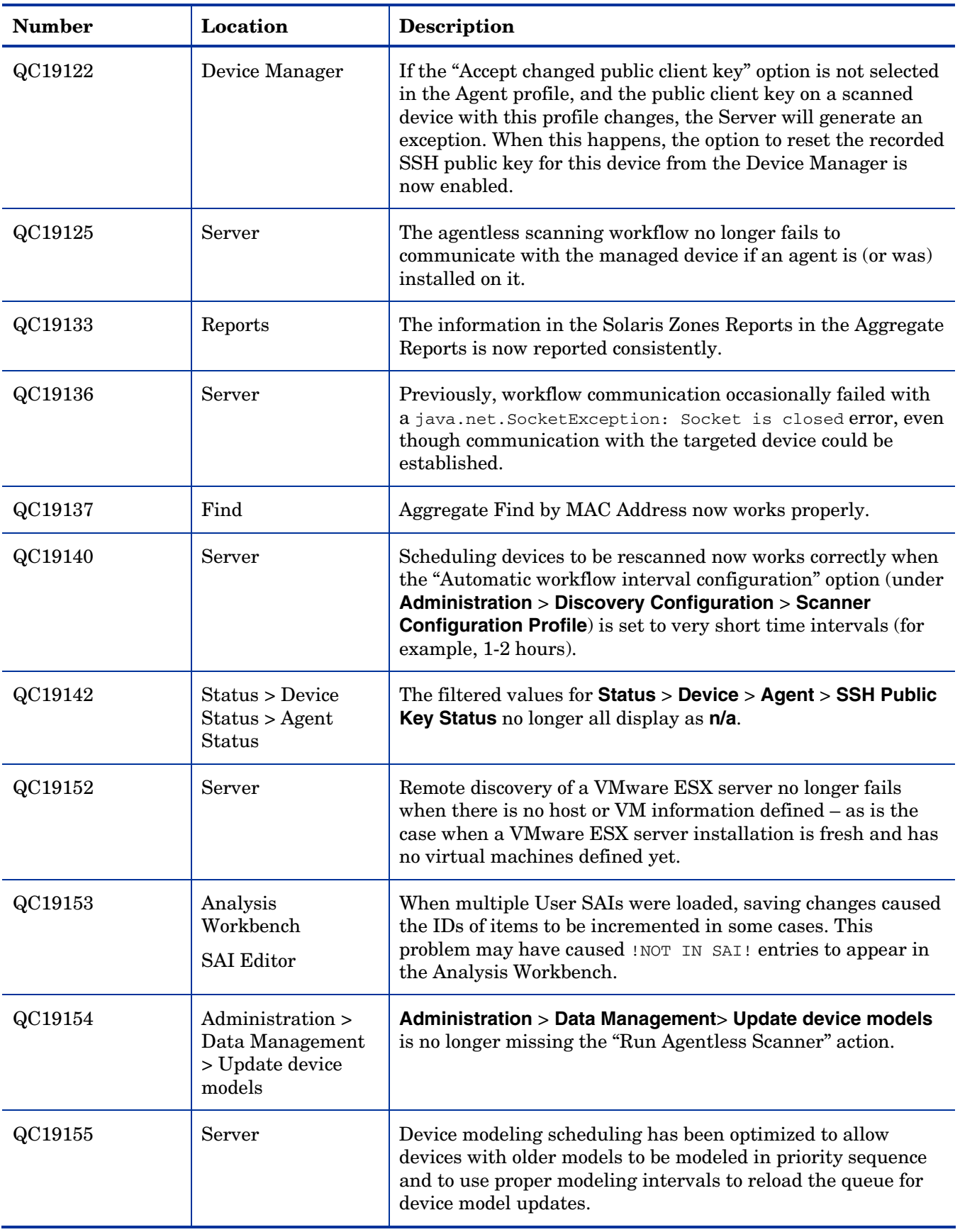

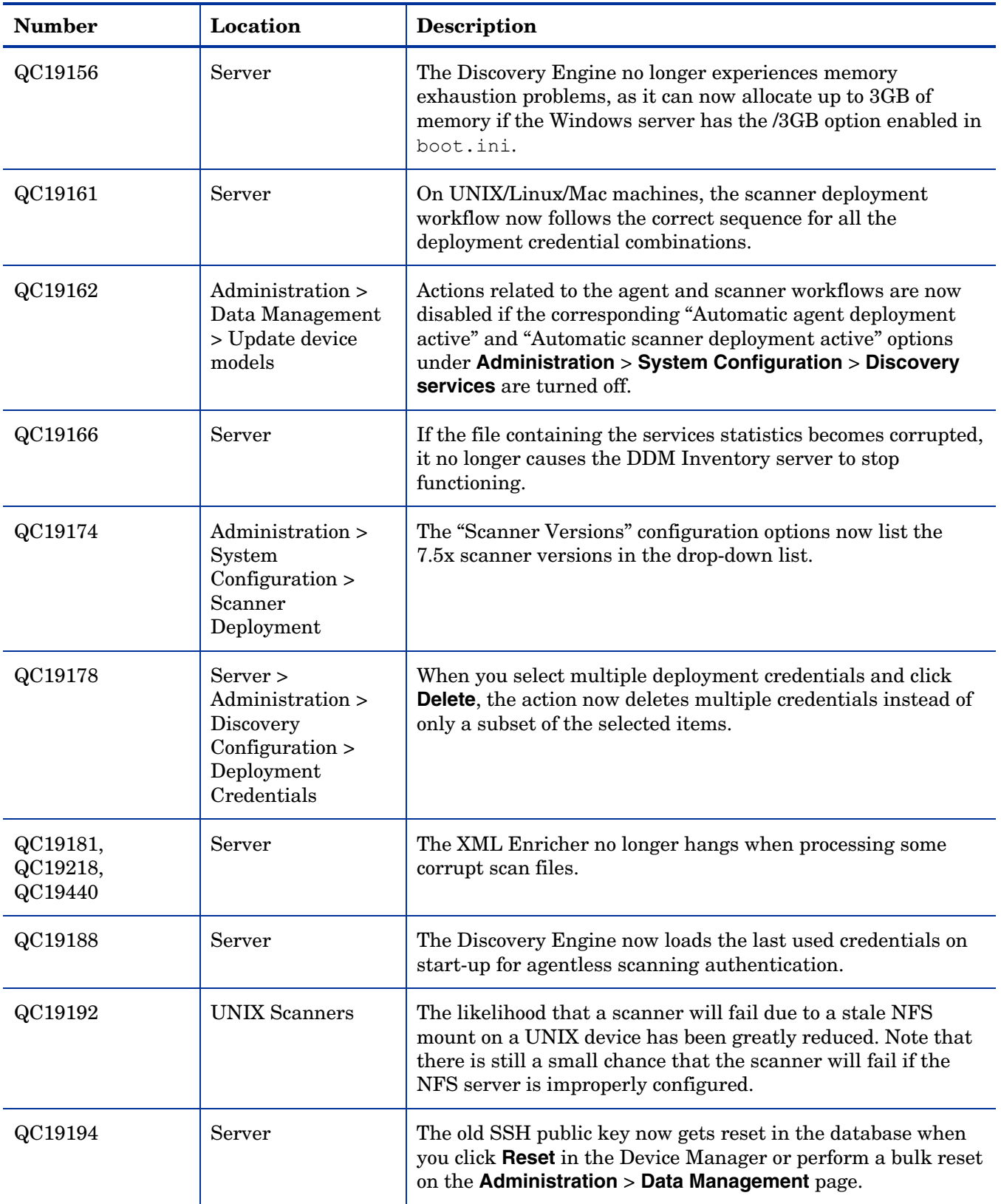

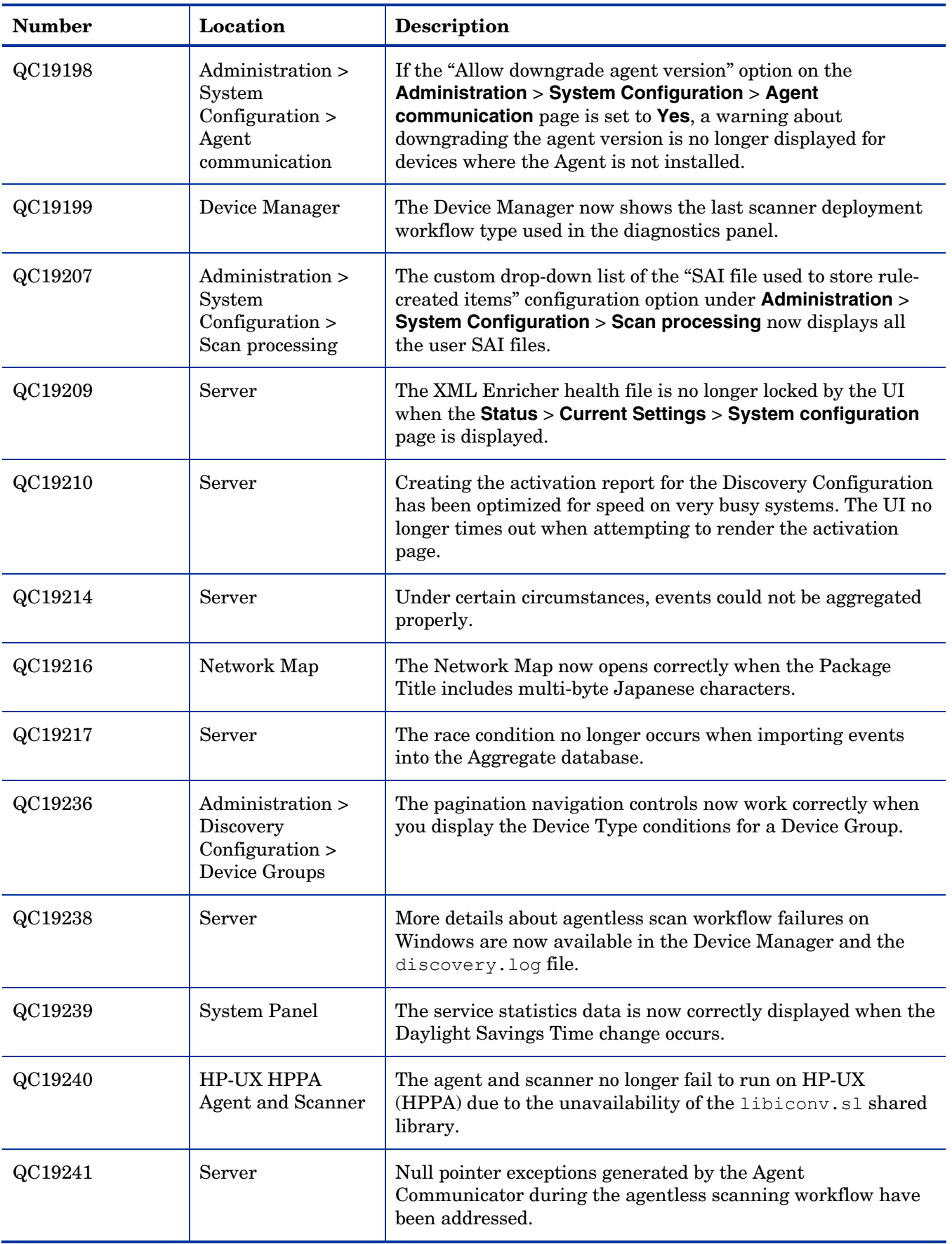

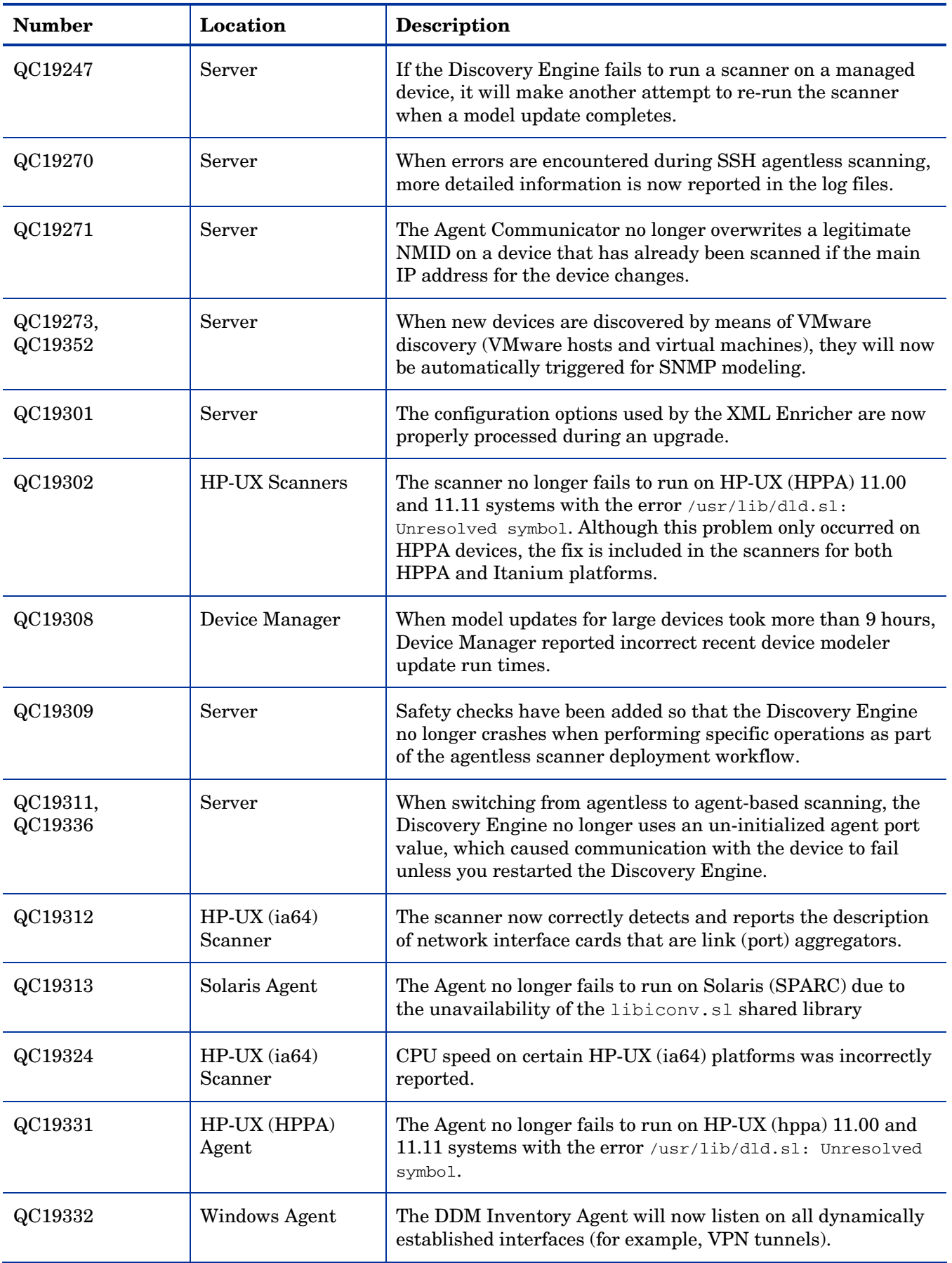

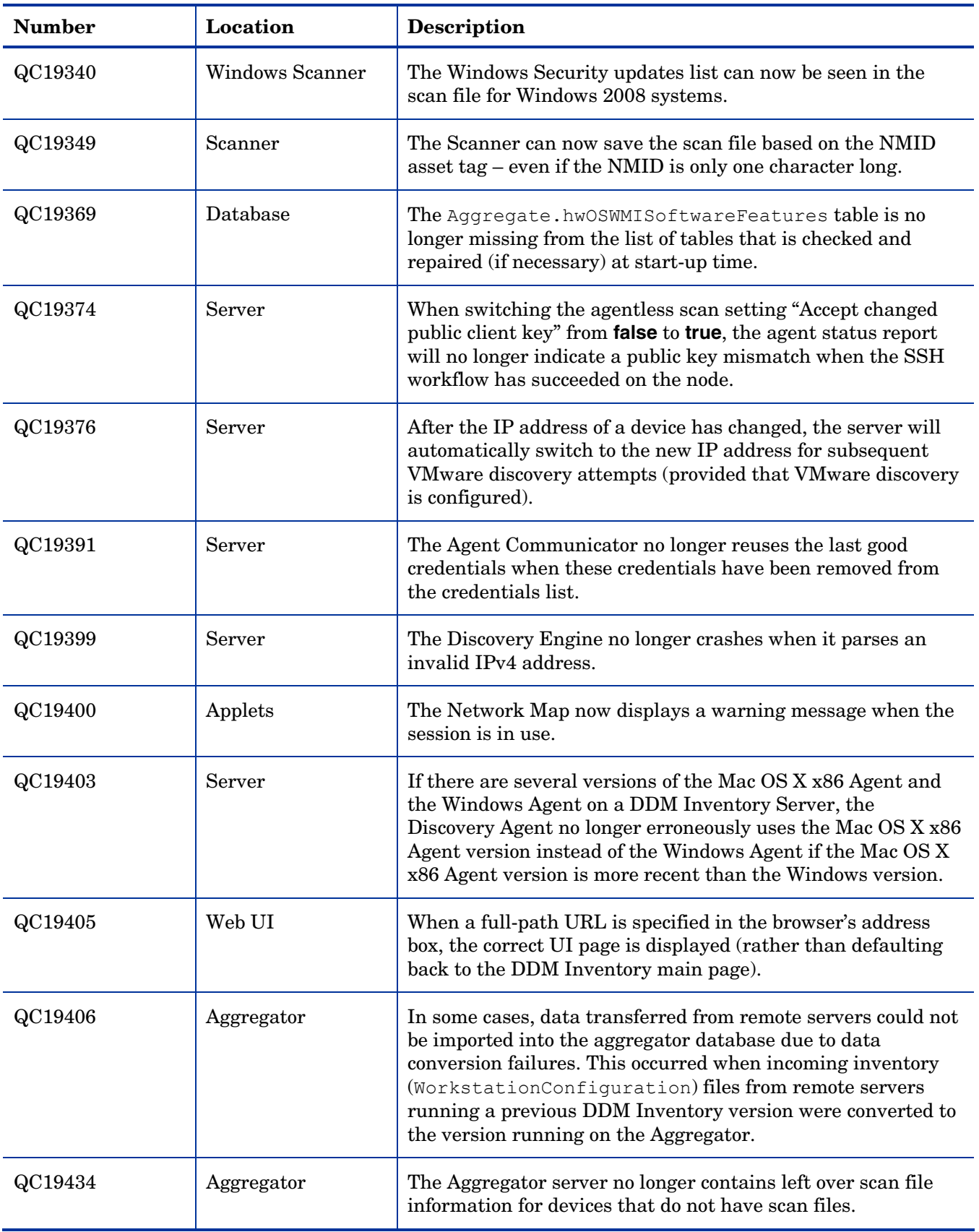

## <span id="page-23-0"></span>Known Problems, Limitations, and Workarounds

### **Agents**

- When you install the Agent on Windows Vista machines using an account other than the "Administrator" account, the firewall exception is not added into the exceptions list (QC# 382).
- On Mac OS X 10.4.10 and above, there may be a problem with contacting the Agent because it can be blocked by a firewall. The Agent port needs to be enabled manually either via **System Preferences** > **Sharing** > **Firewall** or via the XServe administration tool in case of centralized administration (QC# 674).
- When using the Internet Explorer and downloading an Agent from the Agents download page, the tar.gz files are saved incorrectly as tar.tar (QC# 18945).

### **Agentless**

- In the agentless log file, the first line of the log indicates that there was error removing the ovedscansvc.exe file. This is just a warning message and does not mean there is necessarily an error (QC# 19019).
- When using agentless scanning, once SSH credentials have been successfully used to scan a device and they are still configured to be used and valid, the credentials cannot be changed (QC# 19038).

### **Scanners**

- Automounts are being scanned in HP-UX and Linux systems (QC# 1163).
- In the Scanner Generator if a previously generated file is used to populate the Scanner Generator options and software scanning is disabled, the Scanner will still attempt to store any previously configured custom stored files. (QC# 19042).

## Analysis Workbench

- In **File > Load Options > Asset Fields > Add > Text File Extract > Options**, whenever the "Treat field as a File Name'' option is selected, the "Replace invalid characters with'' field must be populated as well, even if the "Delete invalid characters'' option is selected instead. Otherwise, the "The file 'Replace invalid characters with' may not be empty" error dialog appears (QC# 1275).
- For files in the root directory, the leading slash is missing from the beginning of the UNIX directory structure in AW (QC# 1480).
- The Analysis Workbench sample script does not run on Windows 2008 because the default directories are not set correctly. The script works properly on all other supported platforms. (QC #19475).

### Server Installation

- After an uninstall, the branding registry keys are left over (QC# 1434).
- Non-ASCII characters used in data directory path name can cause problems during the installation (QC# 16520 and QC# 1472).
- When uninstalling DDM Inventory on a small server, the uninstaller may not be able to stop the database. It may take several tries to uninstall the software (QC# 2405).
- DDM Inventory with a Network Topology license should not be installed on VMware (QC# 5271).

### Server

- VMware discovery may, in some cases, use an incorrect IP address if the VMware image has been recently powered off. (QC# 19379)
- In some cases, the ID assigned to the auto.zsai and the user.zsai files may be the same. This results in the inability to load both files into the client tools at the same time (QC# 4448).
- An older OpenSSL DLLs in the system PATH can affect the DDM Inventory Apache server and Perl engines (QC# 5447).
- If your server has another service using port 80, the HP Discovery Apache service will not run properly. As a workaround, you can comment out the "Listen 80" directive in the httpdf.conf file (QC# 6670).
- If there is a MySQL query that takes too long, DDM Inventory will not function properly and you may need to restart System Monitor to recover (QC# 7409).

## Web User Interface

- When connecting to the web UI using Firefox 3.0 with JRE 1.5 on Windows 2008 machines, Firefox may close when an applet is opened. (QC# 19437)
- Credentials may disappear after navigating to the "Associated Profiles" tab and back using the Back button on the browser. (QC# 19417)
- After an agentless scan using SSH has successfully been run, the account used for this connection cannot be changed unless you delete the account from the DDM Inventory UI. (QC# 19398)

#### **Administration**

- When the password of the logged in user is changed, the applets are unaware of the change and require restarting before they can be used (QC# 4457).
- Depending on the licenses, the "Resource/ Environment manage'' option in Discovery Configuration may not have any effect (QC# 7034).
- In some situations, DDM Inventory will not recognize that a community string has been changed if the only change is to the case of a letter (QC# 18844).
- In the Service Analyzer, device breaks may show up in the filter list for line breaks (QC# 18988).
- In some cases, in the "Active Devices" status report, the "Modeling Status" values for scan-only devices may be falsely reported (QC# 19036).
- If a VirtualCenter server does not respond to a request, DDM Inventory will not report an error (QC#) 19059).
- In some situations, the Agent ping button in Device Manager may not ping a device. The agent ping may not function until the next time the scanner workflow runs. (QC# 19063).

#### Web Asset Questionnaire

- In Internet Explorer, when connecting to the main page through a proxy server, the "You are connecting" from'' IP address reported will be the IP address of the proxy server not that of the remote computer address (QC# 764).
- The UI may show non-printable characters in text fields (QC# 2408).

### **Reports**

• The **+** symbol in the Navigation Tree next to reports is missing. This does not affect functionality. (QC# 18894).

## Licensing

#### Alarms License

• Alarms-related items are not always hidden (QC# 5673).

#### Internationalization

- If the name of a User zSAI file contains Chinese characters, the XML Enricher may not be able to load that zSAI file. (QC# 19402)
- When non-ASCII characters are used to define Schedules in the Discovery Configuration, the **Status** > **Current Settings** > **Discovery Configuration** may display errors when listing the Configuration Profile information (QC# 490).
- Various UI screens (reports, status reports, Device Manager, and so on) format the "day of the month'' part of the date as Arabic numerals instead of using the language option configured by the operating system (QC# 416).
- There are several problems with the SAI Editor accepting characters in the Korean code page (QC# 507, QC# 508).
- The statistics graphs do not use the language options configured in the operation system and will always format the dates in English (QC# 2043).